### How to join a meeting: Check list:

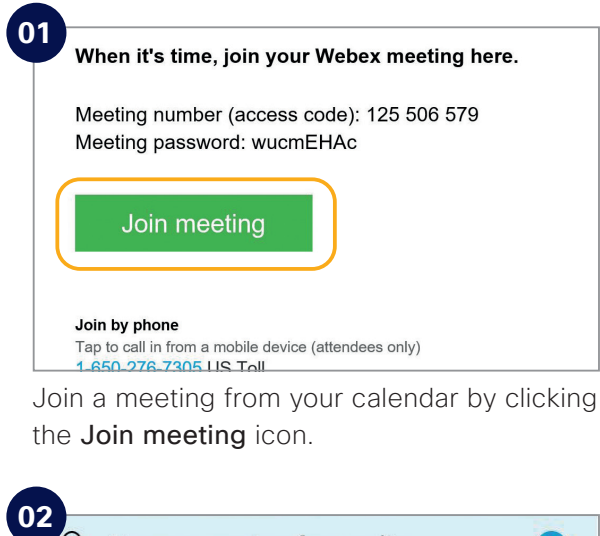

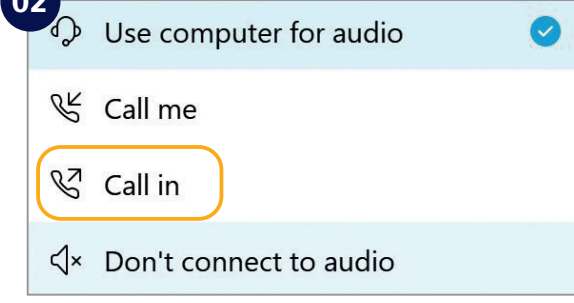

Choose how you want to connect to audio.

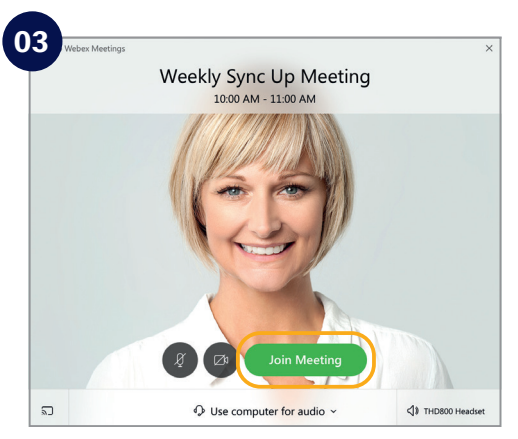

Click on Join Meeting.

Do the following to make your Webex Meetings experience even better.

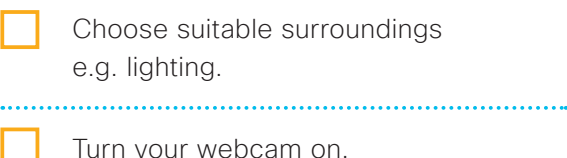

- Adjust webcam position.
- Connect to audio.
- Background noise? Go on "mute".
	- Share your screen.

- No content to share? Make video full screen.
- Someone can't join? Record the meeting and send the link.

#### **Need to host your own Webex Meetings?**

To get an account please [customer to add process for requesting a Webex account]. See inside to get started.

# Get IT done

Use Webex Meetings to connect and solve problems

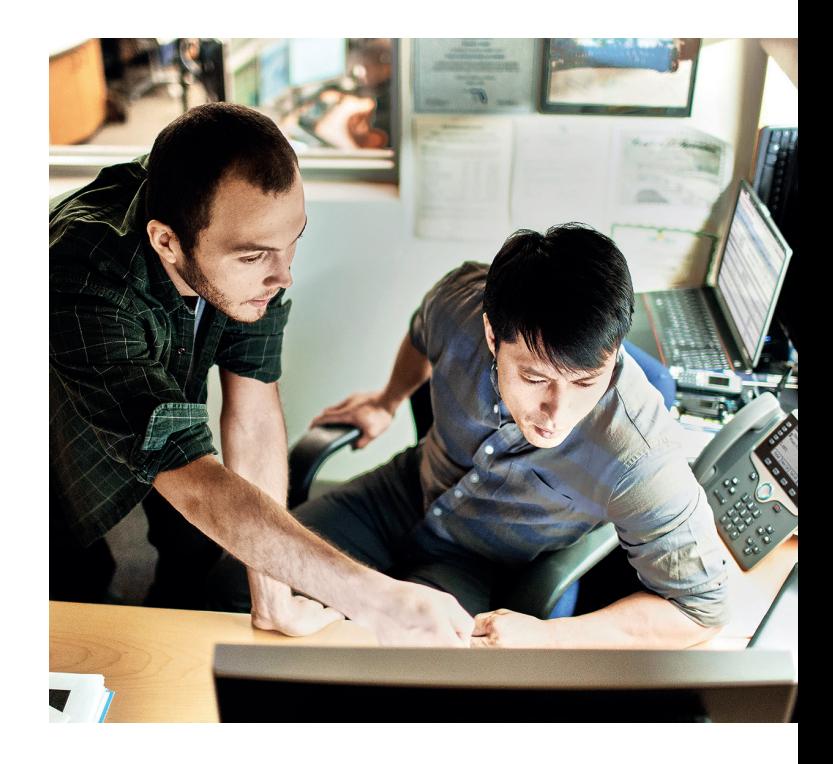

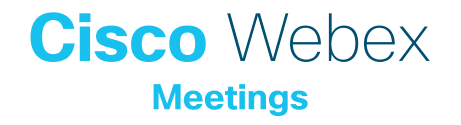

### Get the project started

You support the projects and technology roll-outs that keep your company operating and innovating. New IT goals are too big to be managed alone.

Webex Meetings will help you gather your team, wherever they are. Meet with HD video and crystal-clear audio to make sure you understand each other and are working towards the common goal.

#### Be an IT hero

You're who they go to when things break down. Solve major incidents in real time over Webex Meetings.

Starting a meeting on the fly is easy. Get connected and stay in sync until the issue is fixed.

They can share their screen, so you can see what the problem is and find a solution faster

#### Be the change

IT picked Webex Meetings as the company's meeting solution because it's a trusted, secure tool for getting work done. Be the first to change the way we work.

## How to schedule a meeting: Top tips

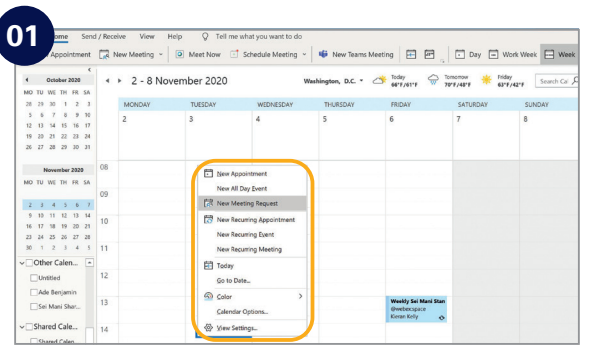

In your email calendar create a new meeting request.

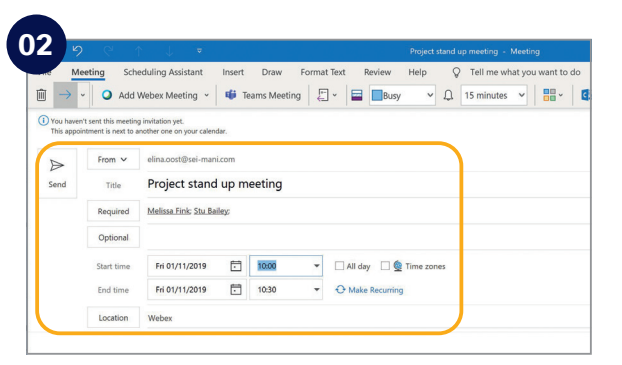

Fill in email addresses, subject, location, date and time.

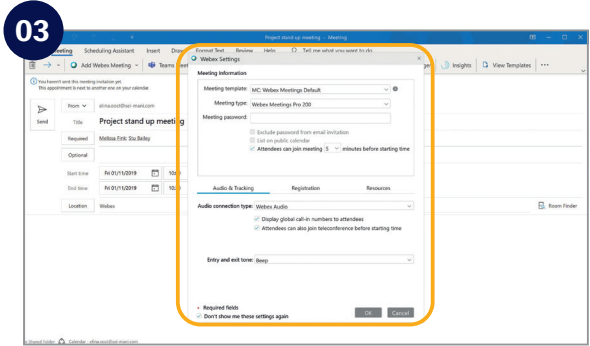

Click "Add Webex Meeting", click the OK button and click send.

#### Show something:

It's easy to share your screen, application or a file in a meeting.

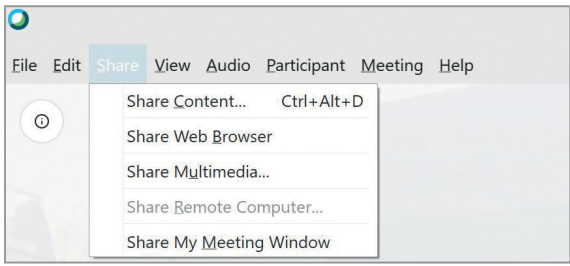

### If joining the audio using 'Call in' remember:

If you forget to enter your attendee ID other people on the call aren't able to see who you are.

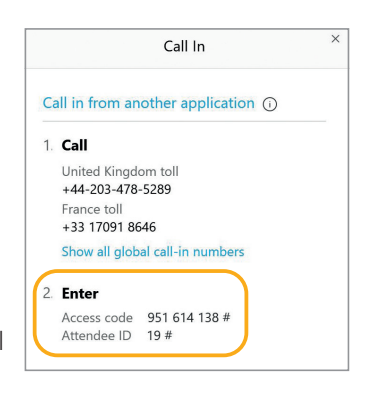

Don't forget, you can set up a recurring Webex meeting!